# **PEMBANGUNA SISTEM INFORMASI MANAJEMEN KELUHAN SISWA BERBASI** *WEB* **PADA SMA PGRI 6 MALANG**

# **MENGGUNAKAN METODE** *WATERFALL*

Marissa Renny Leon Wiwin Kuswinardi

<sup>1</sup>Sistem Informasi, Universitas Kanjuruhan Malang, [RenyLeon@ymail.com](mailto:alisiswoyoa@ymail.com) <sup>2</sup>Sistem Informasi, Universitas Kanjuruhan Malang[,wiwin77@yahoo.com](mailto:wiwin77@yahoo.com)

Leon, Marissa Renny. 2014. *Pembangunan Sistem Informasi Manajemen Keluhan Siswa Berbasis Web Pada SMA PGRI 6 Malang Menggunakan Metode Waterfall.*  Tugas Akhir, Program Studi sistem informasi, Fakultas Teknologi Informasi, Universitas Kanjuruhan Malang.

Pembimbing: Wiwin Kuswinardi, S.Kom., M.Kom.

Dalam menyampaikan keluhan siswa masih kurang efektif yaitu siswa melakukan pengaduan keluhan masih menggunakan cara pencatatan di kertas akan tetapi ada beberapa kendala yang di hadapi oleh wali kelas guru dimana terjadinya kehilangan kerusakan pada kertas pengaduan keluhan sehingga pengaduan keluhan tidak tersampaikan pada wali kelas dan kepala sekolah dan waktu yang dibutuhkan masih terbatas. Dengan data-data keluhan tersebut dapat dijadikan sebagai acuan, dengan indikator wali kelas kepala sekolah dan guru yang akan menangani keluhan dari siswa-siswi SMA PGRI 6 Malang.

Model waterfall ini mengusulkan sebuah pendekatan kepada pengembangan software yang sistematikdan sekuensial yang mulai dari tingkat kemajuan sistem pada seluruh analisis, desain, koding, pengujian dan pemeliharaan.

Sistem berbasis *web* yang menggunakan media internet ini di maksudkan agar memudahkan siswa dalam menyampaikan keluhan dan memudahkan wali kelas,kepala sekolah dan guru dalam menangani keluhan siswa yang berkelanjutan secara efektif.

**Kata Kunci:** Keluhan Siswa, Berbasis *Web*, Metode *Waterfall*

# *ABSTRACT*

Leon, Marissa Renny. 2014. *Development of web based Management Information System of Student Complaints In SMA PGRI 6 Malang Using Waterfall Method*.

Thesis, information systems Study Program, Faculty of Information Technology, kanjuruhan Universitas of Malang. Supervisor: Wiwin Kuswinardi,Kom., M.Kom

*Delivering complaint of students is still less effective Students write complaints on paper, but there are some constraints faced by the homeroom teacher, if the paper of complaint is loss or damage, the complaint is not delivered to the homeroom teacher and also the time required is still limited. Complaints can be used as a reference for the indicators of homeroom teacher and from students of SMA PGRI 6 Malang.*

*Waterfall method is the model used for software development that makes software. Model is systematically developed from one stage to another in as a waterfall. This model proposes sistematic and sequential approach to software development that covers level of advancement in the analysis, design, coding, testing and maintenance.*

*This Web-based system that uses the internet is intended to facilitate the students in presenting complaints and facilitate homeroom, principals and teachers in dealing with student complaints..*

*Keywords : Student Complaint, Web Based, Waterfall Method.*

#### **1. Pendahuluan**

Teknologi informasi dengan menggunakan internet sekarang ini merupakan suatu hal yang tidak dapat dilepaskan lagi dari kehidupan kita. Internet sebagai salah satu media informasi yang dapat diakses dimana saja, kapan saja secara cepat dan mempermudah kebutuhan dalam mengakses informasi. Hal ini merupakan kelebihan yang tidak dimiliki media lainnya. Aplikasi sederhana berupa *chatting,* penulusuran *website, electronic mail (email),* sampai kepada perkembangan teknologi internet yang memungkinkan untuk menelpon teman atau saudara di luar negeri dengan layanan *VOIP* (*voice over internet protocol*), dan banyak lagi kemudahan yang akan di dapatkan. Dalam dunia pendidikan pemanfaatan teknologi internet ini berkembang dengan pesatnya. Baik sisi pelaku pendidikannya maupun institusi pendidikan tersebut. Terbukti dari semakin maraknya pembangunan

web-web system informasi pada setiap orang yang membutuhkannya.

siswa pada SMA PGRI 6 malang berbasis web berfungsi untuk manangani keluhan yang masuk baik berupa kritik maupun saran yang membangun yang berasal dari siswa SMA PGRI 6 Malang dimana Dalam menyampaikan keluhan siswa masih kurang efektif yaitu siswa melakukan pengaduan keluhan masih menggunakan cara pencatatan di kertas akan tetapi ada beberapa kendala yang di hadapi oleh wali kelas,guru dimana terjadinya kehilangan kerusakan pada kertas pengaduan keluhan sehingga pengaduan keluhan tidak tersampaikan pada wali kelas dan kepala sekolah dan waktu yang dibutuhkan masih terbatas. Dengan data-data keluhan tersebut dapat dijadikan sebagai acuan, dengan indikator wali kelas kepala sekolah dan guru yang akan menangani keluhan dari siswa-siswi SMA PGRI 6 Malang.

Sistem berbasis web yang menggunakan media internet di maksudkan agar data menghemat waktu dalam melakukan pengaduan keluhan siswa yang dibutuhkan oleh siswa, wali kelas kepala sekolah dan guru, sehingga dapat menangani keluhan siswa yang berkelanjutan secara efektif.

Oleh karena itu perlu dibuatkan suatu media interaksi antara siswa dengan pihak sekolah (Wali kelas guru dan kepala sekolah). Media yang dimaksud tersebut adalah suatu sistem informasi manajemen keluhan berbasis web dengan metode waterfall.

# **2. Landasan Teori**

# **2.1 Konsep Dasar Sistem Informasi**

Ada beberapa pengertian tentang defenisi sistem yang di jelaskan oleh beberapa ahli, misalnya:

Menurut Ladjamudin (2005.13) sistem informasi dapat didefinisikan sebagai berikut :

- a. Suatu sistem yang di buat oleh manusia yang terdiri dari komponen -komponen dalam organisasi untuk mencapai suatu tujuan yaitu menyajikan informasi.
- b. Sekumpulan prosedur organisasi yang pada saat dilaksanakan akanmemberikan informasi bagi pengambil keputusan dan untuk megendalikan organisasi.

# **2.2 Metode waterfall**

Waterfall atau air terjun adalah model yang dikembangkan untuk pengembangan perangkat lunak membuat perangkat lunak. model berkembang secara sistematis dari satu tahap ke tahap lain dalam model seperti air terjun. Model ini mengusulkan sebuah pendekatan kepada pengembangan software yang sistematikdan sekuensial yang mulai dari tingkat kemajuan sistem pada seluruh analisis, desain, koding, pengujian dan pemeliharaan.

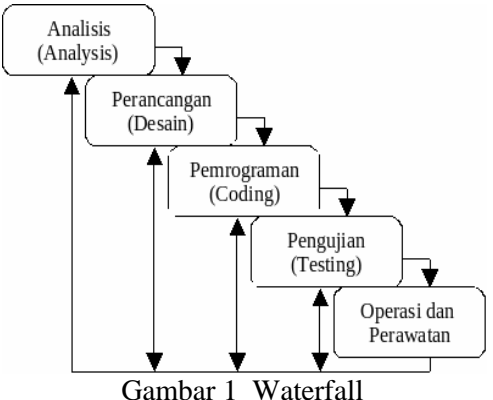

Gambar di atas menjelaskan metode waterfall menekankan pada sebuah keturunan dalam proses pengembangan perangkat lunak. Metode ini sangat tepat untuk membangun perangkat lunak yang tidak terlalu besar dan sumber daya manusia yang terlibat dalam jumlah yang terbatas.Secara garis besar metode w*aterfall* mempunyai langkah-langkah sebagai berikut: Analisis, Desain, kode, Test, Penerapan dan Pemeliharaan.

# **2.3 Manajemen Keluhan Siswa**

Komplain atau keluhan itu sebenarnya merupakan bagian dari bentuk "Komunikasi". Sebuah informasi tentang ketidak sesuaian yang dirasakan pihak kedua yang menerima sebuah jasa atau produk. Oleh karena itu, Komplain atau keluhan itu sebenarnya dibutuhkan, karena komplain akan menghasilkan sebuah informasi. Entah informasi positif atau informasi negative bahkan complain itu merupakan sebuah komunikasi aktif yang bias menjurus kedalam sebuah "interaksi ".Cermatilah keluhan atau keluhan itu dari sudut pandang ilmu komunikasi, Maksud menjadi kewajiban kita untuk mengelola complain itu sebagaimana mestinya.

Menempatkan keluhan sebagai bagian dari komunikasi dan tidak menjadikan komplain sebagai musuh atau monster yang mengerikan. Kalau kita sudah

memahami kaidah keluhan yang sebenarnya, maka akan muncul pemahaman positif serta akan menjadikan sebuah " Manajemen keluhan " yang baik.

# **3. Desain Dan Perancangan Sistem**

#### **3.1 Flowchart Sistem Usulan**

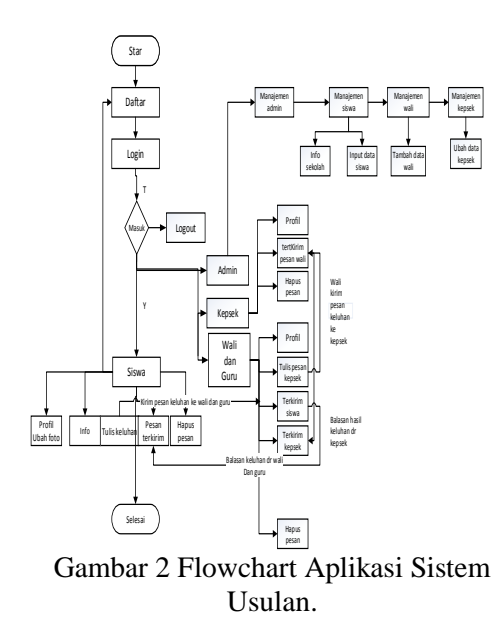

Proses keluhan siswa ini hampir sama dengan system lama namun yang membedakannya adalah sistem baru ini bersifat komputerisasi yaitu:

Sebagai Siswa: siswa melakukan pendaftaran, Login, Profil (ubah foto profil), Tulis pesan keluhan, Kirim keluhan ke wali, Hapus pesan, Keluar Sebagai Wali: melakukan proses login, Ubah profil (ubah foto), Tulis pesan ke kepala sekolah, Membalas keluhan dari siswa yang masuk, Mengirim keluhan ke kepala sekolah, Hapus pesan, Keluar.

Sebagai kepala sekolah: melakukan proses login, Mengubah profil (ubah foto), Mengirim hasil tanggapan keluhan kepada wali kelas, Hapus pesan, Keluar.

Sebagai Admin: Melakukan proses login, Menu admin mengubah akun admin, Manajemen siswa yakni: menginputkan data siswa dan info kegiatan, Manajemen wali kelas : mengubah data wali, Manajemen kepala sekolah : mengubah data kepala sekolah, Keluar . Sebagai Guru: Melakukan proses login, Mengubah profil (ubah foto), Mengirim hasil tanggapan keluhan kepada siswa Hapus, keluar.

# **3**.**2 Flowchart Login Admin**

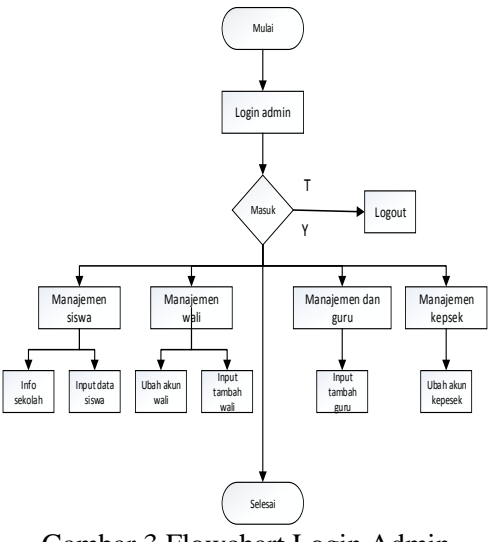

Gambar 3 Flowchart Login Admin

Keterangan :

Sebagai Admin : Melakukan proses login, Menu admin : mengubah akun admin, Manajemen siswa yakni: menginputkan data siswa dan info kegiatan sekolah. Manajemen wali kelas : tambah data dan mengubah data wali Manajemen kepala sekolah : mengubah data kepala sekolah Keluar.

#### **3.3 Diagram Konteks Diagram**

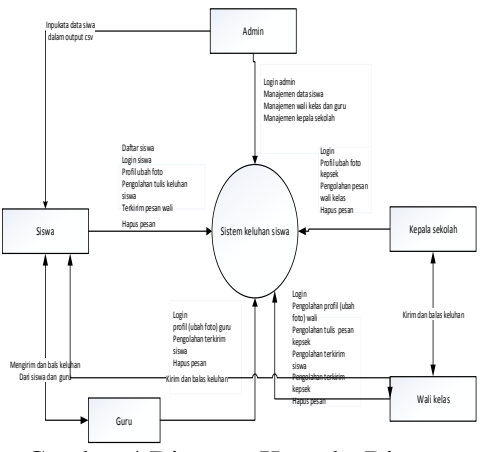

Gambar 4 Diagram Konteks Diagram

#### Keterangan

dari gambar 4 diagram konteks di atas dapat dijelaskan sebagai admin.

Sebagai Admin, Melakukan proses login, Menginputkan data siswa dan info sekolah, Mengubah data wali.

Manambah data wali, Mengubah data kepala sekolah, Sebagai Siswa : Sebagai Siswa : Melakukan pendaftaran Login, Profil (ubah foto profil)

 Tulis pes Kirim keluhan ke waliHapus pesan Keluar, Sebagai Wali :

Melakukan proses login Ubah profil (ubah foto)Tulis pesan ke kepala, sekolah,membalas keluhan siswa yang masuk,mengirim keluhan kepada kepala sekolah, Hapus pesan. Sebagai Kepala Sekolah. Melakukan proses logiMengubah profil (ubah foto), Mengirim hasil tanggapan keluhan kepada wali kelas Hapus pesan Keluar. Sebagai Guru, Melakukan proses login Mengubah profil (ubah foto)

Mengirim hasil tanggapan keluhan kepada siswa Hapus pesan Keluar

### **3.4 Entity Relationship Diagram**

.

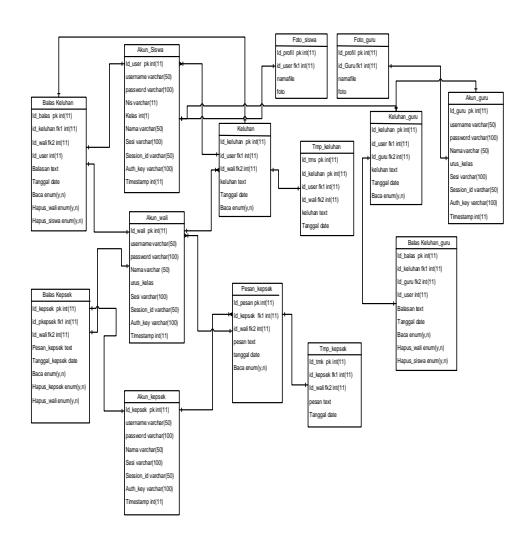

Gambar 5 Entity Relationship Diagram Keterangan

Dari ERD diagram di atas dapat dijelaskan sebagai berikut :

1. Relasi antara akun siswa dengan foto siswa yaitu bersifat *one to one* 

dimana satu siswa dapat mengubah satu foto profil.

- 2. Relasi antara akun siswa dan keluhan bersifat *one to many*  dimana satu siswa melakukan banyak keluhan
- 3. Relasi antar balas keluhan dan keluhan bersifat *one to one* dimana satu pesan di balas satu kali.
- 4. Relasi antar akun wali dengan keluhan bersifat *one to many*  dimana satu wali bisa mendapat banyak keluhan.
- 5. Relasi antar akun wali dengan foto wali bersifat *one to one*  dimana satu wali dapat mengubah satu foto profil.
- 6. Relasi antar akun kepsek dan foto kepsek bersifat *one to one*  dimana satu kepsek mengubah satu foto profil.
- 7. Relasi antar akun wali dan balas kepsek bersifat *one to* dimana satu wali dapat membalas banyak pesan.
- 8. Relasi antar akun wali dan pesan kepsek bersifat *one to many*  dimana satu wali mendapat banyak pesan.
- 9. Relasi antar akun kepsek dan balas kepsek bersifat *one to many*  dimana satu kepsek membalas banyak pesan.
- 10. Relasi antar akun kepsek dan pesan kepsek bersifat *one to many* dimana satu kepsek mendapat banyak pesan.
- 11. Relasi antar akun guru dan foto guru bersifat *one to one* dimana satu guru dapat merubah satu foto saja.
- 12. Relasi antar keluhan guru dan akun siswa bersifat *one to many*  dimana satu guru dapat membalas banyak keluhan siswa pesan.

### **3.1 Implementasi Pada Program 3.2 Form Daftar siswa**

Pada tampilan form daftar siswa ini dimana saat regis siswa harus

menginputkan Nis kelas jurusan dan kemudian diproses setelah proses daftar maka siswa langsung mengisi form login siswa yaitu dengan menginputkan nis dan password.

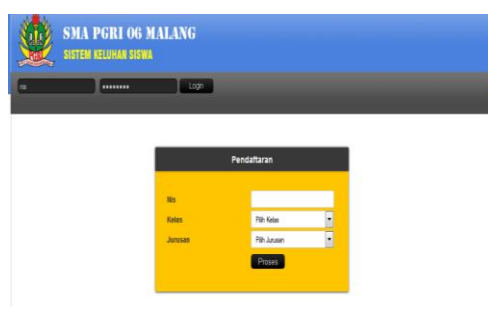

Gambar 6 Halaman Daftar Siswa

### **4.2Form Tulis Keluhan Siswa**

Pada halaman ini dimana siswa mengisi form keluhan pada menu editor kemudian keluhan tersebut akan di kirim ke wali kelas yang akan di baca oleh wali kelas melalui akun wali kelas.

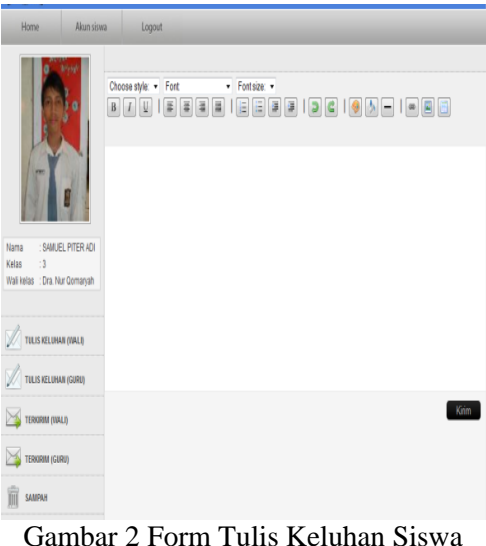

**3.3 Form Kirim dan Balas Pesan Kepada ( Kepala Sekolah dan Siswa).**

Pada form ini berisi tentang kirim keluhan kepada kepala sekolah mengenai keluhan siswa dan membalas pesan atas tanggapan dari kepala sekolah.

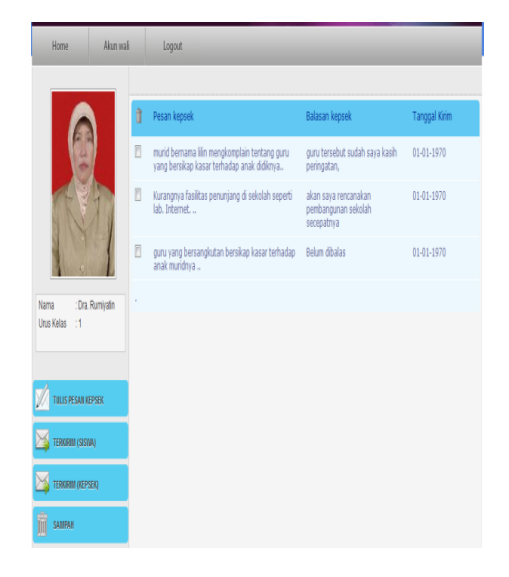

*Gambar 4 Form Kirim Dan Balas Keluhan Wali Kelas Kepada kepala sekolah dan siswa.*

# **3.4 Form Kirim Dan Balas Pesan Kepada Siswa**

Pada halaman ini guru dapat mengirim dan membalas pesan keluhan hanya kepada siswa.

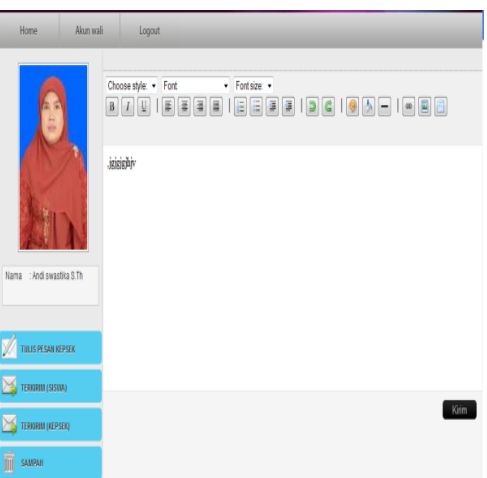

*Gambar 3 Form Kirim dan Balas Pesan Kepada Siswa*

**3.5 Pengujian** *Blackbox* **4.4.1 Form Daftar Siswa**

Pada tampilan form daftar dimana saat daftar siswa harus menginputkan Nis, kelas,jurusan dan kemudian diproses. bila proses register berhasil maka akan masuk ke halaman utama jika proses pendaftaran gagal maka akan kembali halaman pendaftaran lagi.

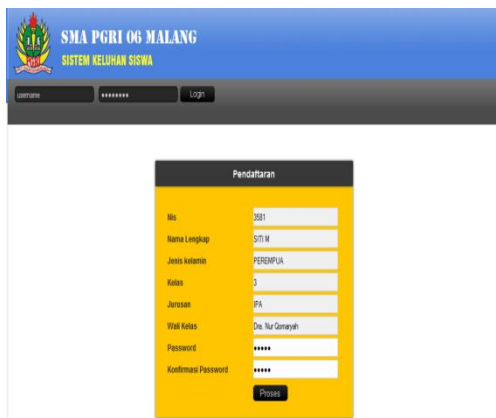

*Gambar 5 Tampilan FormPendaftaran Siswa Berhasil*

Pendaftaran siswa berhasil yaitu dengan menginputkan nis kelas jurusan.

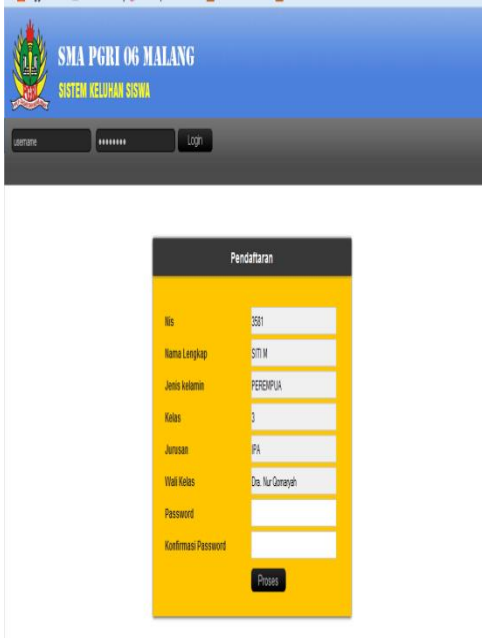

*Gambar 6 Tampilan Form Pendaftaran Gagal.*

Form tampilan pendaftaran gagal karena user tidak menginputkan password*.*

# **4.5 Form Tambah Data Wali Kelas**

Pada halaman ini dimana admin menginputkan data wali kelas dengan yang berisikan nama, nip, urus kelas, jenis kelamin, alamat, no tlp, username, password dan confirmasi password dan menyimpannya.

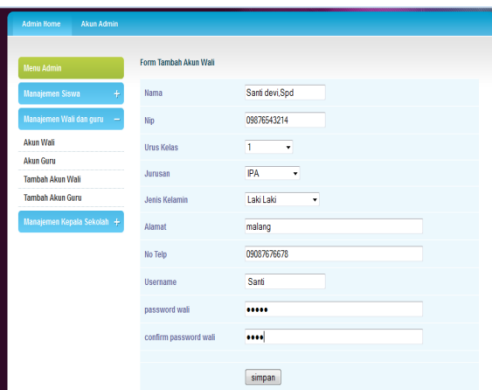

*Gambar 7 Tambah Data Wali Berhasil*

Proses inputan Tambah Data Wali Berhasil apabila admin menginputkan nama, nip, no tlp, jenis kelamin, username, password, konfirmasi password dengan benar maka akan muncul peringatan data wali sudah ditambahkan.

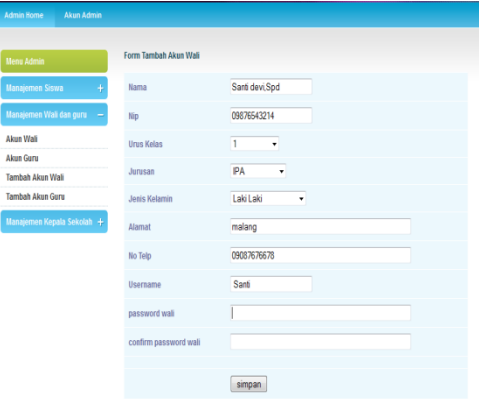

*Gambar 8 Tambah Data Wali Gagal*

Proses inputan Tambah Data Wali gagal apabila admin tidak menginputkan nama, nip, no tlp, jenis kelamin, username, password, konfirmasi password dengan benar maka akan muncul peringatan password harus di isi.

# **4.6 Form Tambah Data Siswa**

Pada halaman ini admin akan mengupload data siswa dalam bentuk file csv, dan tambah data siswa berisikan tentang nama, nis, kelas dan jurusan dan mengklik submit.

| <b>Menu Admin</b>            |                             | <b>Manajemen Data Siswa</b>              |               |                                          |              |              |       |
|------------------------------|-----------------------------|------------------------------------------|---------------|------------------------------------------|--------------|--------------|-------|
| <b>Manajemen Siswa</b>       | format file:                |                                          |               |                                          |              |              |       |
| Info Siswa                   | A<br>٠                      | nis, kelas, nama<br>$\mathbf{B}$         | $\epsilon$    | $\mathsf{D}%$<br>$\overline{\mathbf{1}}$ |              |              |       |
| Input Data Siswa             | nis                         | jenis kelamin                            | Jurusan kelas | nama                                     |              |              |       |
| Manajemen Wali dan guru<br>÷ |                             |                                          |               |                                          |              |              |       |
| Manajernen Kepala Sekolah +  |                             |                                          |               |                                          |              |              |       |
|                              | pillih file cav.            |                                          |               |                                          |              |              |       |
|                              | Browse.                     | No file selected.                        |               | Submit                                   |              |              |       |
|                              | <b>Pencarian Data Siswa</b> | Nomor Induk Siswa                        |               |                                          |              |              |       |
|                              |                             |                                          |               |                                          |              |              |       |
|                              |                             |                                          | Cari          |                                          |              |              |       |
|                              |                             | Hasil Data Pencarian dengan kata kunci a |               |                                          |              |              |       |
|                              |                             |                                          |               |                                          | Tandai semua | Batal tandai | hapus |
|                              | <b>NIS</b>                  | Nama Lengkap                             |               |                                          | Kelas        | ubah         | hapus |
|                              | 3659                        | LILIN ROMADHANTI                         |               |                                          | f.           | <b>Ubah</b>  | B     |

*Gambar 9 Tambah Data Siswa Berhasil*

Proses inputan Tambah Data siswa berhasil apabila admin menginputkan nama, nis, jenis kelamin, jurusan, kelas, username, password, dan browse memilih file csv dan menguplooda data siswa dengan benar maka akan muncul peringatan data siswa sudah di upload.

| <b>WEB ADMIN SMA PGRI 06 MALANG</b> |                                                             | Welcome Admin, J. Logout |
|-------------------------------------|-------------------------------------------------------------|--------------------------|
| <b>Admin Home:</b><br>Akun Admin    |                                                             |                          |
| <b>Menu Admin</b>                   | <b>Manajemen Data Siswa</b>                                 |                          |
| Manajemen Siswa                     | format file:                                                |                          |
| Info Siswa                          | nis, kelas, nama<br>$D$ E<br>$\Delta$<br>B.<br>$\mathbb{C}$ |                          |
| <b>Input Data Siswa</b>             | jenis kelamin jurusan kelas<br>nis<br>nama                  |                          |
| Manajemen Wali dan gunu +           |                                                             |                          |
| Manajemen Kepala Sekolah            |                                                             |                          |
|                                     | pilh file csv.<br>No file selected.<br>Browse.<br>Submit    |                          |
|                                     | Pencarian Data Siswa                                        |                          |
|                                     | Nama Siswa<br>Can                                           |                          |

*Gambar 10 Tambah Data Siswa Gagal*

Berdasarkan gambar 10 adalah Proses inputan Tambah Data siswa gagal apabila admin tidak memilih file csv dan mengupload data siswa dengan benar maka akan muncul peringatan pilih file csv.

# **4. Kesimpulan**

1. Sistem informasi manajemen keluhan siswa pada SMA PGRI 6 Malang yang dibangun dengan menggunakan komponen subsistem manajemen basis data

yang dijelaskan pada *database*  design yakni pada : tabel *Akun admin, akun siswa, akun kepsek, akun wali akun guru, balas keluhan, balas keluhan guru, balas kepsek data siswa,keluhan, keluhan guru, pesan kepsek.*

2. Dengan website ini, dapat memudahkan siswa dalam menyampaikan keluhan dan memudahkan kepala sekolahwali kelas dan guru dalam mengatasi keluhan siswa yang langsung disampaikan melalui sistem berbasis web ini.

# **5. Saran**

- 1. Agar informasi yang di tampilkan lebih menarik dan perancangan ini dapat di kembangkan lagi.
- 2. Sebaiknya menambah content forum orang tua murid dengan pihak sekolah agar mempermudah penyebaran informasi keluhan siswa secara efektif.

### **Daftar Pustaka**

- Andi 2005. Aplikasi Manajemen Database Pendidikan Berbasis Web Dengan Php dan Mysql. Penerbit Andi Dan Madcoms: Yogyakarata
- Gordon B. Davis, 1991. Kerangka Dasar Sistem Informasi Manajemen Bagian 1,PT Pustaka Binamas Pressindo : Jakarta
- Imam Mustqim Rubianto,Lutfi Nurwandi,Erwin Gunandhi.2012. Pemodelan Sistem Informasi Perpustakaan Menggunakan Metode Tradisional Pengembangan Waterfall (Studi Kasus Di Sman Garut). Jurnal Algoritma Sekolah Tinggi Teknologi Garut.Http//Jurnal.Sttgarut. Ac.id

Jogiyanto Hm.1989.Analisis dan Sistem Informasi. Andi : Yogyakarta

- Klomang, Arianus. 2010. Membangun Sistem Troubleshooting Hardware Dan Software Pc Berbasis Web. Tugas Akhir, Program Studi Teknik Informatika, Universitas Kanjuruhan.
- M. Syafii 2004, 2005. Membangun Aplikasi Berbasis Php Dan Mysql Penerbit Andi: Yogyakarta.
- Rossa A.S M. Shalahudin. 2013. Rekayasa Perangkat Lunak. Penerbit Informatika: Bandung.

Robert A. Leitch dan K. Roscoe Davis dalam buku Jogiyanto HM., (1999: 11), Sistem informasi

*[http://solylight.blogspot.com/2013/03/pe](http://solylight.blogspot.com/2013/03/penjelasan-dan-fungsi.xampp.html#sthash. pMxxQRRH .dpuf) [njelasan-dan-fungsi.xampp.html#sthash.](http://solylight.blogspot.com/2013/03/penjelasan-dan-fungsi.xampp.html#sthash. pMxxQRRH .dpuf)  [pMxxQRRH .dpuf](http://solylight.blogspot.com/2013/03/penjelasan-dan-fungsi.xampp.html#sthash. pMxxQRRH .dpuf)* (Diakses 11 oktober 2014 *http:/Lcpro.Files.Wordpress jurnal pdf/komponen sistem informasi Ladjamudin.pdf* (Diakses 11 september 2014) *http://www.dasar.pendidikan.com/2013/0 6/black-box-testing-dancontoh.pengujian.* (Diakses 20 september 2014)